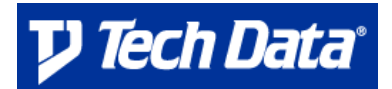

This guide iterates the steps necessary to complete the XML documentation set and move quickly toward testing and integration.

## *1. Document Review*

First, please read the entire profile form and appendix, and review with your appropriate company contacts. If any of the below steps are skipped, then Tech Data cannot implement an XML integration. Thank you for your cooperation.

## *2. XML Customer Requirements & Profile Form*

The **XML Customer Requirements & Profile Form** is a document that provides the EC Implementation Team with necessary information about your account and contacts. It also serves as a self-qualifier, outlining the requirements for integrating via XML.

## *3. Appendix 'A'*

**Appendix 'A'** outlines the specifics of the integration.

- Fill in the Trading Partner Section, including Acct#
- Fill in the static IP address
- Fill in the required XMLUSER ID (see instructions below on setting up this ID)
- The Appendix must be signed by an officer of the company

## *4. Fax to EC Implementation Team*

Fax all pages of XML documentation to: **(727) 507-2939** 

The EC Implementation Team will review your documentation and contact you with the necessary setup information for testing and integration.

## *Setting up the XML USER ID:*

- 1) Logon to www.techdata.com. Once on the main homepage, click on the EC Admin (http://www.techdata.com/reseller/crmbridge.aspx) link and log into the site. You will need your Tech Data EC ID and Password.
- 2) Once you link to the EC Admin tool, click "User Administration" on the top Navigation bar and then click "Account Users" on the left side navigation.
- 3) Click on the "New" button, to set up a new User ID and Password.
- 4) Designate a Name: Please use the following: **First Name**: XMLUSER **Last Name**: XMLUSER and then type your company phone number and applicable email address.
- 5) Scroll to the bottom of the screen and select all applicable Access Permissions. These permissions are as follows:

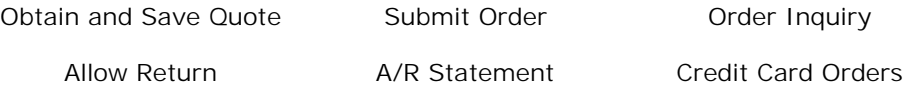

6) Scroll to the top and hit the "Save" Button. Once you have done this, a User ID and Password will be saved. Please remember this ID and Password, as you will need this information.

# Tech Data

## **XML Customer Requirements & Profile Form**

**NOTE: All fields on this document are required information. Please complete this form thoroughly to assist the EC Implementation Team expedite your XML implementation. Please print clearly or type.** 

## **Requirements to integrate via XML**

1. Do you have an Internet connection?

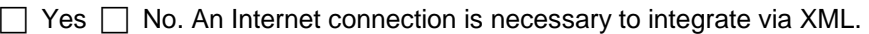

2. What type of connection? (i.e. 28.8, 56.6, 128, 256, T1, etc.)

- 3. Do you have a firewall?  $\Box$  Yes  $\Box$  No
- 4. If you answered "Yes" to # 3, please list the make and model of your firewall.
- 5. Do you have a static (registered) IP address?
	- $\Box$ Yes

 $\Box$ 

 No. This is a requirement for integrating via XML. If you desire to integrate via XML, please obtain a static (registered) IP address. This is required for security and stability purposes.

- 6. Have you reviewed the "Guide to XML Integration"?
	- $\Box$  Yes.

◯ No. Please review the Guide. It will help your company determine if XML is an implementation that is feasible for your business.

- 7. To connect Tech Data's systems and your own infrastructure, you must have the technical ability to integrate via XML. This connectivity can be accomplished from numerous platforms, using a simple HTTPS POST. **At this time, Tech Data does not provide programming or consulting services.**
- 8. Will you use in-house programmers or outsource the XML integration?  $\Box$  In-house  $\Box$  Outsource
- 9. If outsourcing, who will provide the programming effort?

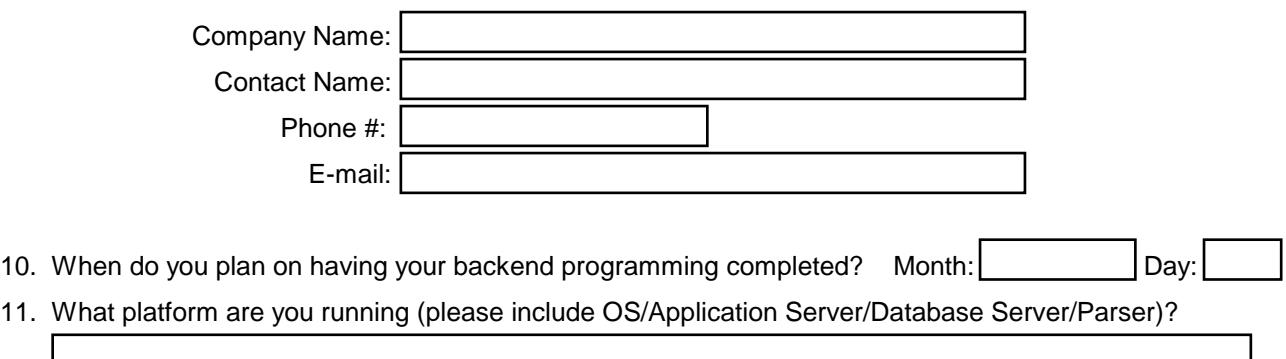

Thank you for completing the XML Customer Requirements & Profile Form. Please fax the completed form to Tech Data with the other components of the XML documentation set.

Tech Data Corporation Attn: Tech Data EC Implementation Team 5350 Tech Data Drive Clearwater, FL, 33760 **Fax: (727) 507-2939**

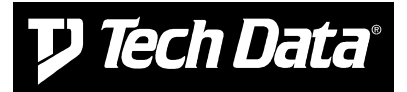

## **ELECTRONIC COMMERCE APPENDIX "A"**

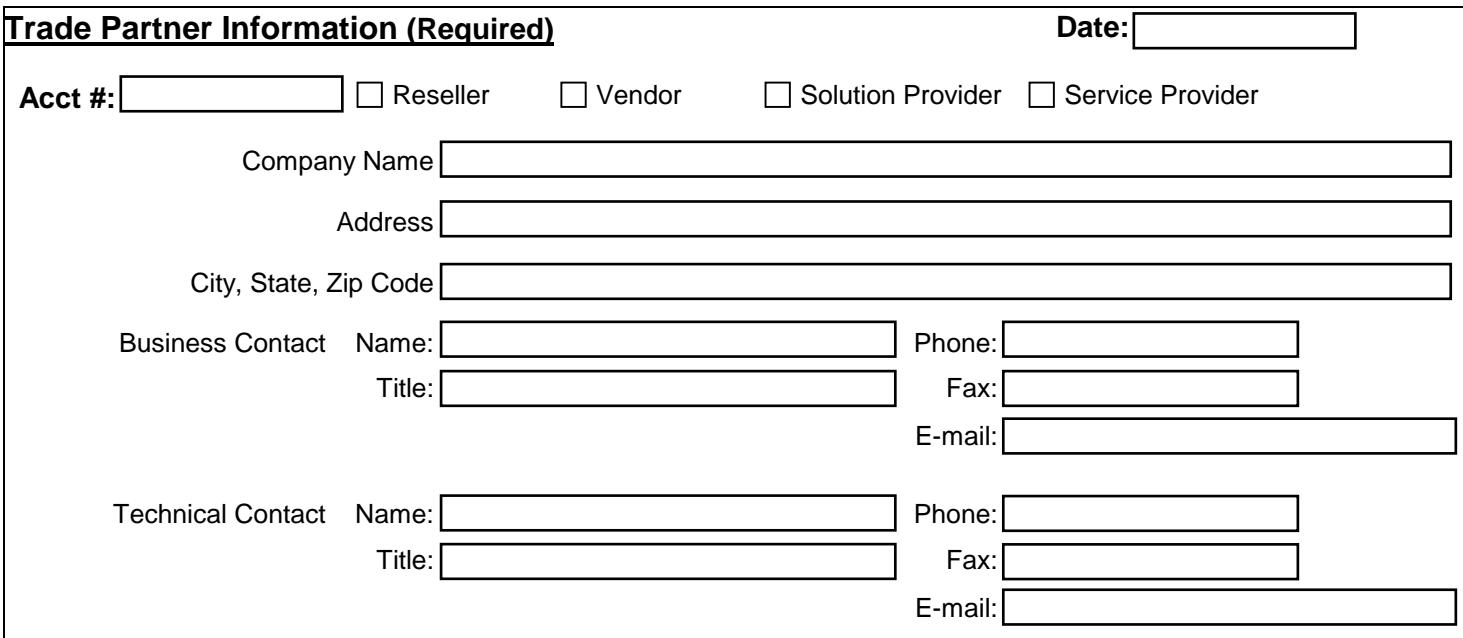

## **Other Requirements**

**The User shall have all INTERNIC TCP/IP registered addresses.** 

Static IP address:

**Please note: Any changes to your registered static IP address might result in service delays. To change your registered static IP address, a new 'Appendix A Form' must be submitted. The new form must show the updated information, and be sent together with a memo on your company's letterhead stationery directing Tech Data to make the change. The owner of the company or a corporate executive must sign both items. Please provide both your old and the new static IP address on your memo.**

## **XML User Authorization Information (REQUIRED)**

In order to communicate with Tech Data's XML platform, each of your XML messages will contain an ID/Password as a credential. We require that you create separate ID – named **XMLUSER** – specifically for XML usage.

**DO NOT SUBMIT an existing ID number that is being used to access Tech Data's Web site or other ebusiness tools. Your MASTER USER or one of your ADMINISTRATOR USERS has the ability to create new ID's on your account**. **This can be done in the EC Admin tool on www.techdata.com.** If you need assistance, please contact the EC Support Group at 800-222-7926; they have technicians that can walk you through the process, if necessary.

The following Tech Data Electronic Commerce ID (numeric ID number) has been created for access to XML.

**XMLUSER ID #: Signature:** This should be a numeric value.